# **Smart Clothes Selector**

- **Autor:** Stroescu Tudor-Ștefan
- **Grupă:** 335CC

### **Introducere**

Proiectul reprezinta o aplicatie care in functie de temperatura si umiditate genereaza recomandari de vestimentatie. Temperatura si umiditatea vor fi masurate cu ajutorul unor senzori, iar recomandarile for fi afisate pe interfata grafica a unei aplicatii de android. Din aplicatia Android putem seta o temperatura si un nivel de umiditate maxime admise. In cazul in care se depasesc aceste valori setate se va porni o alarma.

### **Descriere generală**

Aplicatie care genereaza in functie de vreme recomandari de vestimentatie. Placuta va prelua informatiile venite de la senzorul de temperatura si umiditate si le va afisa pe un LCD(valorile pentru temperatura si umiditate) si le va trimite catre aplicatia de Android. Aplicatia de Android va permite vizualizarea acestor metrici si va analiza datele. In functie de valorile acestora va genera recomandari de vestimentatie. Din aplicatia Android putem seta o temperatura si un nivel de umiditate maxime admise. In cazul in care se depasesc aceste valori setate se va porni o alarma. Cand utilizatorul selecteaza un outfit se va aprinde un LED timp de 2 secunde.

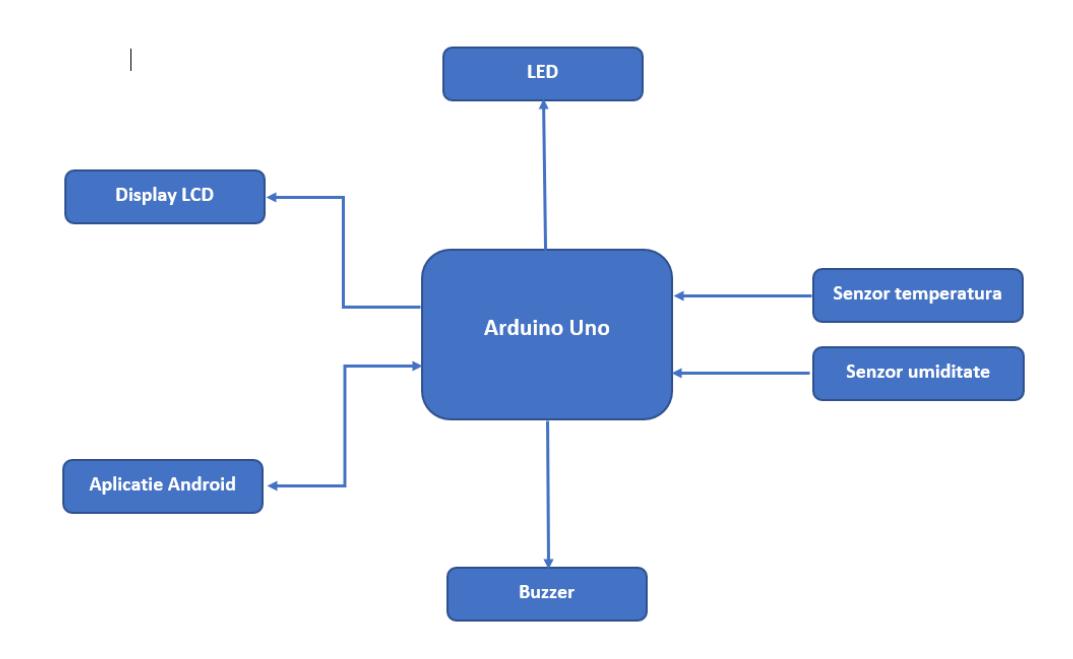

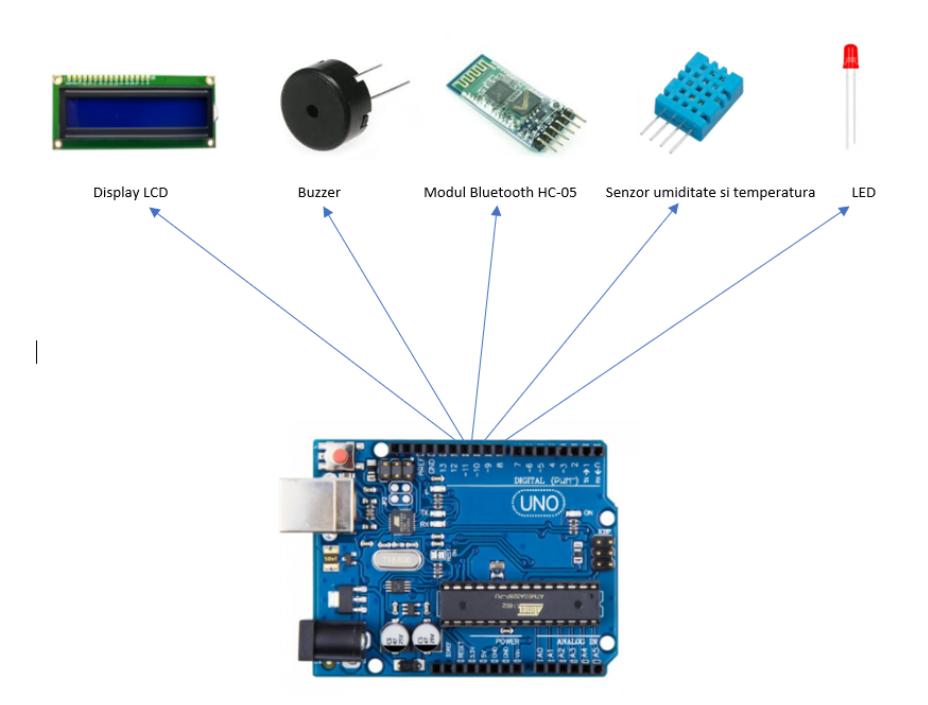

## **Hardware Design**

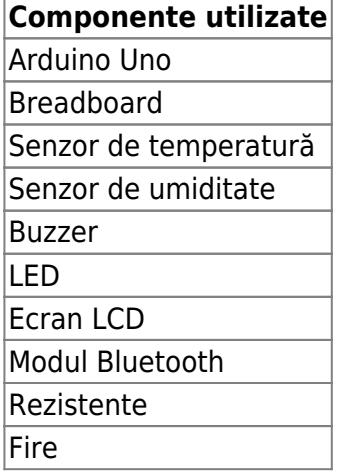

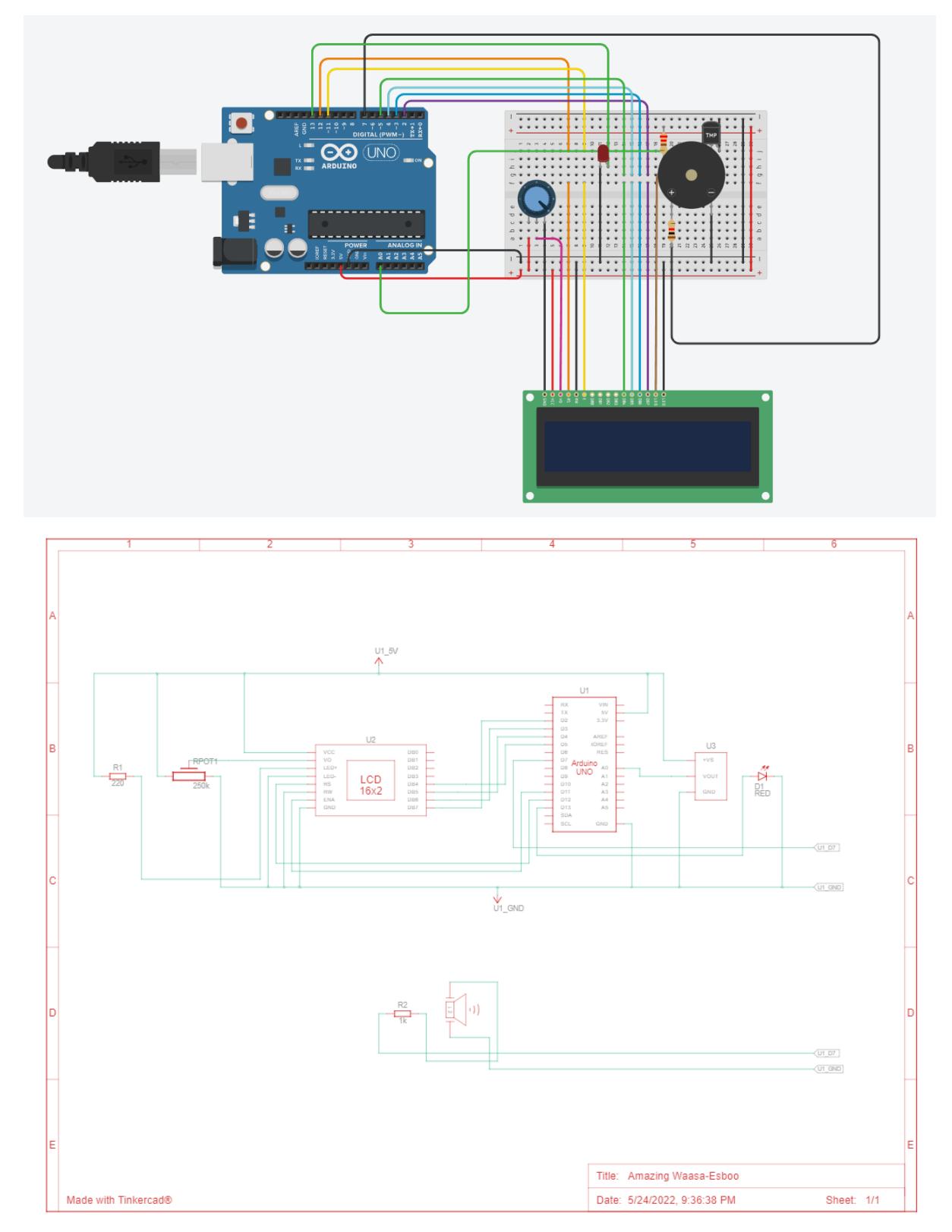

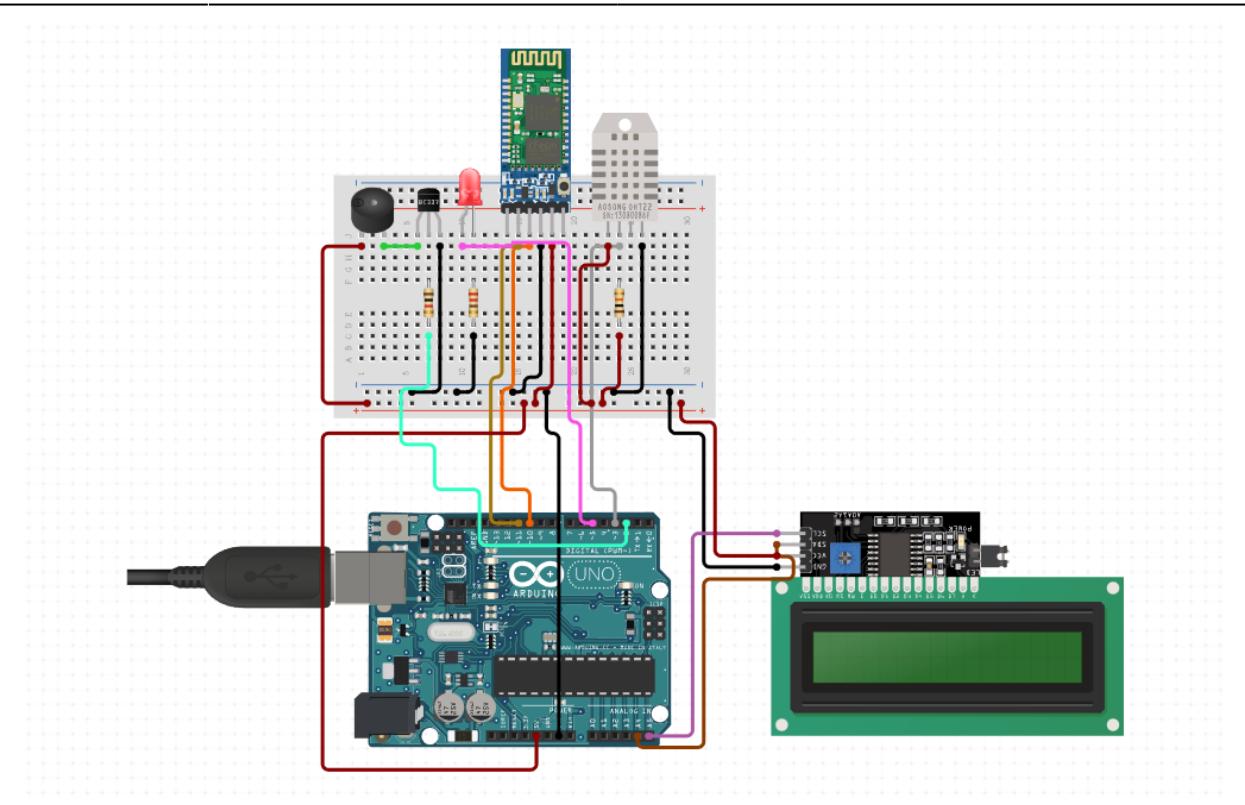

### **Software Design**

- Pentru dezvoltarea aplicatiei am folosit Arduino IDE si MIT App Inventor pentru realizarea unei aplicatii android care sa poata comunica cu Arduino.
- Bibliotecile folosite sunt: "LiquidCrystal I2C.h", "dht.h", "Wire.h", "string.h".

#### **Functionare**

- Senzorul de umiditate si temperatura genereaza valorile.
- Umiditatea si temperatura sunt printate pe Display-ul LCD si trimise pe seriala catre aplicatia de android sub forma "<temp> C | <humidity> %". Aplicatia parseaza acest string si afiseaza in label-urile corespunzatoare.
- Din aplicatia Android putem seta o temperatura si un nivel de umiditate maxime admise. In cazul in care se depasesc aceste valori setate se va porni o alarma. Pe seriala se trimit valorile <value\_temp>T, <value\_humidity>H si S pentru a seta temperatura si umiditatea maxima si "S" pentru a arata ca s-a selectat un outfit(caz in care se va aprinde LED-ul timp de 2 secunde).
- Apasand pe butonul "Pick Outfit" ne va aparea o lista cu imbracaminte(generata in functie de temperatura) din care putem selecta un outfit. O data ce ne-am selectat o vestimentatie, se va modifica numele butonului din "Pick Outfit" in denumirea outfit-ului si in acelasi timp se va aprinde un LED timp de 2 secunde.

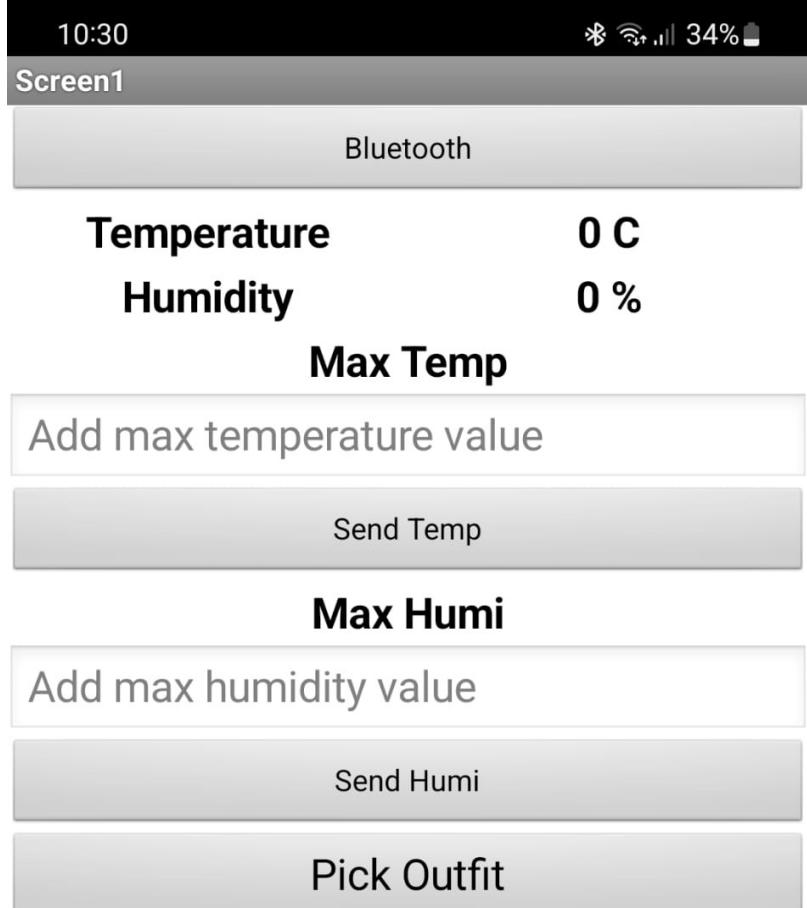

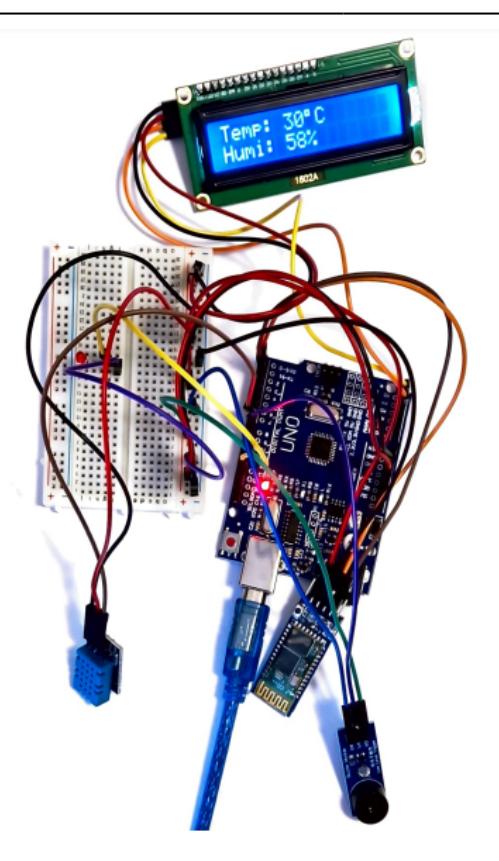

### **Rezultate Obţinute**

Am obtinut o aplicatie care afiseaza temperatura si umiditatea pe un LCD si pe o aplicatie Android. Utilizatorul are posibilitatea sa seteze valori maxime pentru temperatura si umiditate(in cazul in care aceste valori sunt depasite se va porni alarma) si sa-si selecteze un outfit dintr-o lista, care este generata in functie de valorile temperaturii, din interfata grafica a aplicatiei.

# **Download**

proiect pm.zip - Arhiva contine sursa, bibliotecile folosite si aplicatia android.

[Demo](https://youtu.be/Gw86kIy_PYg)

# **Jurnal**

- 01.05.2022: Creare Wiki.
- 01.05.2022: Adaugare introducere, schema bloc, lista componente.
- 11.05.2022: Adaugare Hardware design.

 $\pmb{\times}$ 

• 25.05.2022: Finalizare proiect.

### **Bibliografie/Resurse**

- [Conectare modul LCD I2C](https://create.arduino.cc/projecthub/Shubham_Desai/interface-lcd-display-i2c-module-with-arduino-uno-e68a9e)
- [Conectare senzor umiditate si temperatura DHT11](https://www.circuitbasics.com/how-to-set-up-the-dht11-humidity-sensor-on-an-arduino/)
- [Conectare modul Bluetooth HC-05 si exemplu aplicatie MIT App Inventor](https://www.youtube.com/watch?v=aQcJ4uHdQEA&t=422s)
- [Conectare modul Buzzer](https://electropeak.com/learn/interfacing-active-buzzer-with-arduino/)
- [Schema electrica si schema arduino](https://www.tinkercad.com/dashboard)
- [Schema arduino](https://www.circuito.io/)

[Export to PDF](http://ocw.cs.pub.ro/?do=export_pdf)

From: <http://ocw.cs.pub.ro/courses/> - **CS Open CourseWare**

Permanent link: **[http://ocw.cs.pub.ro/courses/pm/prj2022/robert/smart\\_clothes\\_selector](http://ocw.cs.pub.ro/courses/pm/prj2022/robert/smart_clothes_selector)**

Last update: **2022/05/26 14:38**